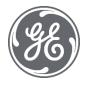

# CIMPLICITY 11.1 Important Product Information

SIM 1

July 30, 2021

## **Contents**

| Pur  | pose ( | of this Document                                  | 4  |
|------|--------|---------------------------------------------------|----|
| 1    | Insta  | ıllation                                          | 4  |
| 2    | New    | Features and Enhancements                         | 5  |
| 2.1  | AL     | ARMS                                              | 5  |
|      | 2.1.1  | US487229: Enhanced Alarm Viewer                   | 5  |
| 3    | Fixed  | d Defects                                         | 7  |
| 3.1  | lss    | sues Resolved: Alarms                             | 7  |
|      | 3.1.1  | CIMPLICITY v11.1 SIM 1                            | 7  |
| 3.2  | lss    | sues Resolved: CimEdit/CimView                    | 7  |
|      | 3.2.1  | CIMPLICITY v11.1 SIM 1                            | 7  |
| 3.3  | lss    | sues Resolved: Classes and Class Objects          | 9  |
|      | 3.3.1  | CIMPLICITY v11.1 SIM 1                            | 9  |
| 3.4  | lss    | sues Resolved: Device communications              | 9  |
|      | 3.4.1  | CIMPLICITY v11.1 SIM 1                            | 9  |
| 3.5  | lss    | sues Resolved: Logging                            | 10 |
| 3.6  | lss    | sues Resolved: Login                              | 10 |
| 3.7  | lss    | sues Resolved: Networking                         | 10 |
| 3.8  | lss    | sues Resolved: Points and Scripting               | 10 |
|      | 3.8.1  | CIMPLICITY v11.1 SIM 1                            | 10 |
| 3.9  | lss    | sues Resolved: Proficy Process Systems            | 10 |
| 3.10 | ) Iss  | sues Resolved: Project and System Management      | 11 |
|      | 3.10.1 | 1 CIMPLICITY v11.1 SIM 1                          | 11 |
| 3.11 | lss    | sues Resolved: Recipes                            | 11 |
| 3.12 | lss    | sues Resolved: Server Redundancy                  | 11 |
| 3.13 | s Iss  | sues Resolved: Statistical Process Control (SPC)  | 11 |
| 3.14 | lss    | sues Resolved: Tracker/Order Execution Management | 11 |
|      | 3.14.1 | 1 CIMPLICITY v11.1 SIM 1                          | 11 |
| 3.15 | lss    | sues Resolved: Trends and DGR                     | 12 |
| 4    | Knov   | vn Issues                                         | 13 |
| 4.1  | Со     | onfigure Remote TADBH                             | 13 |

|     | Config | ure Distributed Transaction Coordinator (MSDTC) | 13  |
|-----|--------|-------------------------------------------------|-----|
|     | 4.1.1  | MSDTC identity on cloned SQL Servers            | 13  |
|     | 4.1.2  | SQL Server Services Credentials                 | 14  |
|     | 4.1.3  | Enabling xp_cmdshell                            | 14  |
|     | 4.1.4  | Enabling Ad Hoc Distributed Queries             | 15  |
|     | 4.1.5  | Tracker Project Upgrade and TADB Replication    | 15  |
| 4.2 | Dyr    | namic Filtering with Alarm Setups               | .17 |
| 4.3 | Wir    | ndows Defender Anti-virus Details               | .18 |
| 5   | Specia | al Instructions                                 | .19 |

## **PURPOSE OF THIS DOCUMENT**

The purpose of this document is to provide information to facilitate installing and using this SIM.

Do not install this Service upgrade unless your system has a build number equal or greater than: CIMPLICITY v.11.1 Build 50462r.

#### 1 INSTALLATION

To install this update:

1. Go the GE Digital Web site: <a href="http://digitalsupport.ge.com">http://digitalsupport.ge.com</a>

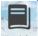

- 2. Select Knowledge.
- 3. In the **Filter by Product** drop-down list box, select **CIMPLICITY**.
- 4. In the **Filter by Version** drop-down list box, select **CIMPLICITY 11.1**.
- Under Filter by Content, select the Downloads check box.
   The SIM patch labeled CIMPLICITY 11.1 SIM 1 appears in the list of downloads; the list is sorted by date by default.
- 6. Select the SIM and download the file.
- 7. Extract the SIM executable files into a temporary/working directory.
- 8. Stop all CIMPLICITY applications on the host computer.
- 9. Open the temporary/working directory where you placed the downloaded file.
- 10. Double-click **patch.exe** to initiate the installation program.

Go to: Table of Contents

## 2 NEW FEATURES AND ENHANCEMENTS

The following new features and enhancements are included with this SIM:

## 2.1 ALARMS

#### 2.1.1 US487229: Enhanced Alarm Viewer

#### **Enhanced Alarm Viewer**

 New Alarm Fields are added to AMV Control Properties that enable you to view the following columns in the Alarm Viewer Grid:

| Field/Column | Description                             | Parameter for    |
|--------------|-----------------------------------------|------------------|
|              |                                         | custom button    |
| Ack User     | The user who acknowledged the alarm.    | %AckUser         |
| Last Comment | The last comment entered for the alarm. | %LastCommentText |

The above fields are only available from an AMV control in CimEdit. The fields are disabled by default. To enable them, select the **Ack User** and **Last Comment** check boxes in the **Fields** tab of AMV control object properties.

#### Notes:

- o You can sort the Alarm Viewer data based on the above fields.
- You can use %AckUser or %LastCommentText as parameters to create custom buttons for Acknowledge User and Last Comment.
- You can now save and view performer's comments in Alarm Viewer.
  - **Important**: You can save performer's comments in the Alarm Viewer of a CIMPLICITY Viewer node, only if you upgrade the viewer to 11.1 SIM 1.
    - When you acknowledge/reset an alarm that has change approval configured as
       Perform or Perform and Verify, the comment entered by the performer is
       added to the Last Comment column in Alarm Viewer and to the Comment
       History of the alarm.
    - When you delete an alarm that has the Last Comment column configured, and
       Store Alarm Comments option enabled in the Alarm Properties for the project,

the last comment of the alarm appears in the **Last Comment** column in Alarm Viewer and in the **Comment History** of the alarm the next time the point goes into an alarm state.

The Alarm Viewer is enhanced to enable you to add a single comment to multiple alarms. You can
now select multiple alarms in Alarm Viewer, and then select **Comments** to enter a comment for
multiple alarms at once. The comment entered appears in the Last Comment column of the Alarm
Viewer.

Go to: Table of Contents

## **3 FIXED DEFECTS**

The following issues have been resolved in HMI/SCADA CIMPLICITY v11.1 SIM 1.

## 3.1 ISSUES RESOLVED: ALARMS

## 3.1.1 **CIMPLICITY v11.1 SIM 1**

| Feature       | Issue                                                                                                    | Resolved                                                                   |
|---------------|----------------------------------------------------------------------------------------------------|----------------------------------------------------------------------------|
| Alarm Message | DE162704<br>SF-00920720                                                                                                    |                                                                            |
|               | Previously, if you used %VAL() in an alarm message and referenced another point, the alarm message would get truncated to 16 characters when viewed in the Alarm Viewer. | This issue has now been resolved. Now, the alarm message is not truncated. |

Go to: Table of Contents

## 3.2 ISSUES RESOLVED: CIMEDIT/CIMVIEW

## **3.2.1 CIMPLICITY v11.1 SIM 1**

| Feature                  | Issue                                                                                                    | Resolved                                                                                                    |
|--------------------------|----------------------------------------------------------------------------------------------------|----------------------------------------------------------------------------------------------------|
| CimEdit/Memory<br>Growth | DE163277<br>SF-00957857                                                                                                    |                                                                                                    |
|                          | Previously, when you saved CimEdit screens, memory growth was observed in the CimEdit.exe process.                                       | This issue is resolved. Now, memory growth does not occur when you save CimEdit screens.                                     |
| CimView                  | DE162688<br>SF-00943361                                                                                                    |                                                                                                    |
|                          | Previously, when you installed CIMPLICITY 10.0 SIM 21, the CimView screens halted, and the following error was logged in the status log: | This issue is resolved. Now, the CimView screen work as expected.                                                            |
|                          | "Error in Evaluation Thread."                                                                                                    |                                                                                                    |
| CimView/<br>Command Line | DE162700<br>SF-00929287                                                                                                    |                                                                                                    |
|                          | Previously, CimView would crash while launching it through a command line that used the /loadscript argument.                            | This issue is resolved. CimView does not crash while launching it through a command line that uses the /loadscript argument. |
| CimView/Saved<br>Point   | DE153447<br>SF-00924476                                                                                                    |                                                                                                    |

| Feature                        | Issue                                                                                                    | Resolved                                                                                                    |
|--------------------------------|----------------------------------------------------------------------------------------------------|----------------------------------------------------------------------------------------------------|
|                                | Previously, Cimview.exe stopped when you had a saved point with negative initial value.                                                                                                    | This issue is resolved. Now, CimView.exe does not stop when you have a saved point with negative initial value.                                                            |
| CimView Crash                  | DE162697, SF-00923843 DE162699, SF-00917841 Previously, CimView crashed on screen                                                                                                    | This issue is resolved. Now, CimView                                                                                                    |
|                                | close.                                                                                                    | does not crash                                                                                                    |
| CimView/<br>Trend Object       | DE162693<br>SF-00939229                                                                                                    |                                                                                                    |
|                                | Previously, CimView crashed when you deleted a logged line from a trend object.                                                                                                    | This issue has now been resolved. Now,<br>CimView does not crash when you deleted<br>a logged line from a trend object.                                                    |
| CimView/<br>Linked Object      | DE162691<br>SF-00925166                                                                                                    |                                                                                                    |
| -                              | Previously, memory growth was observed in CimView when the screens included linked objects.                                                                                                    | This issue is resolved. Now, memory growth is not observed in CimView when the screens include linked objects.                                                             |
| CimView                        | DE162689<br>SF-00904315                                                                                                    |                                                                                                    |
|                                | Previously, CimView consumes a large amount of memory when using Tracker Device Communication points.                                                                                                    | This issue is resolved. Now, the CimView memory growth does not occur when using Tracker Device Communication points.                                                      |
| CimEdit/<br>Expression         | DE159201<br>SF-00896572                                                                                                    |                                                                                                    |
| •                              |                                                                                                    | This issue is resolved. Now, CimEdit does not crash when you use an expression with CR.                                                                                    |
| CimView/<br>Context Menu       | DE159004<br>SF-00933824                                                                                                    |                                                                                                    |
|                                | Previously, in CimView when you opened a context menu with custom item, the screen events stopped executing.                                                                                                    | This issue is resolved. Now, when you open a context menu with custom item, the screen events work as expected.                                                            |
| CimEdit/                       | DE158243                                                                                                    |                                                                                                    |
| Linked Object                  | screen that referenced a linked object, the linked object was not available, and when you saved the CimEdit screen and reopened it, the object was available, but it moved slightly from the original location. | This issue has been resolved. Now, when you open the CimEdit screen that references a linked object, the linked object is available on the screen at the correct location. |
| Screen launch<br>delay/ Object | DE159473<br>SF-00936331                                                                                                    |                                                                                                    |
| graphics                       | object graphics that referenced an inactive remote project, the screen                                                                                                    | This issue has been resolved.  Now, if a screen has several object graphics that reference an inactive remote project, the screen launches without any delay.              |

| Feature                | Issue                                                                                                    | Resolved                                                                                                    |
|------------------------|----------------------------------------------------------------------------------------------------|----------------------------------------------------------------------------------------------------|
| CimView/Saved<br>Point | DE162761<br>SF-00924476                                                                                                    |                                                                                                    |
|                        | Previously, Cimview.exe stopped when you had a saved point with negative initial value.                                                                                                    | u This issue is resolved. Now, Cimview.exe does not stop when you have a saved point with negative initial value.                                                          |
| CimEdit/Linked object  | DE160275, SF-00948150<br>DE161947, SF-00952535<br>DE158243, SF-00589103                                                                                                    |                                                                                                    |
|                        | Previously, when you opened a CimEdit screen that referenced a linked object, the linked object was not available, and when you saved the CimEdit screen and reopened it, the object was available, but it moved slightly from the original location. | This issue has been resolved. Now, when you open the CimEdit screen that references a linked object, the linked object is available on the screen at the correct location. |
| CimView/<br>No DEP     | DE160870<br>SF-00950970                                                                                                    |                                                                                                    |
|                        | Previously, the DEP disabled version of CimView located at <install_location>\Proficy\Proficy CIMPLICITY\exe\noDEP did not have a valid certificate.</install_location>                                                                               | This issue is resolved. Now, the DEP disabled version of CimView includes a valid certificate.                                                                             |

Go to: Table of Contents

## 3.3 ISSUES RESOLVED: CLASSES AND CLASS OBJECTS

## **3.3.1 CIMPLICITY v11.1 SIM 1**

| Feature                       | Issue                                                                                           | Resolved                                                                                                    |
|-------------------------------|-------------------------------------------------------------------------------------------------|----------------------------------------------------------------------------------------------------|
| Object/Class-<br>based Points | DE156786<br>SF-00929503                                                                         |                                                                                                    |
|                               | Previously, object or class-based points did not work when a project name started with numbers. | This issue is resolved. Now, object or class-based points work as expected even when a project name starts with numbers. |

## 3.4 ISSUES RESOLVED: DEVICE COMMUNICATIONS

## **3.4.1 CIMPLICITY v11.1 SIM 1**

| Feature    | Issue              | Resolved |
|------------|--------------------|----------|
| OPC Server | DE162767, DE157078 |          |

Previously, when OPC client tried to connect to OPC Server, the CIMPLICITY OPC Server activation would fail This issue is resolved. Now, CIMPLICITY OPC Server activation does not fail when OPC client attempts to connect to OPC Server.

## 3.5 ISSUES RESOLVED: LOGGING

There are no fixed defects in this section for 11.1 SIM 1.

## 3.6 ISSUES RESOLVED: LOGIN

There are no fixed defects in this section for 11.1 SIM 1.

## 3.7 ISSUES RESOLVED: NETWORKING

There are no fixed defects in this section for 11.1 SIM 1.

Go to: Table of Contents

## 3.8 ISSUES RESOLVED: POINTS AND SCRIPTING

#### 3.8.1 **CIMPLICITY v11.1 SIM 1**

| Feature     | Issue                                | Re                                                                                                    | solved                                                                                                    |
|-------------|--------------------------------------|----------------------------------------------------------------------------------------------------|----------------------------------------------------------------------------------------------------|
| CLIE Import | DE162803<br>SF-00933765              |                                                                                                    |                                                                                                    |
|             | NULL, it was cha<br>CLIE export, and | e width of the point was<br>anged to Zero during<br>I then CLIE import failed<br>Ith was less than the | This issue is resolved. Now, if the value of width is NULL, it is not changed to Zero during CLIE export.  Note: If you have existing exported files, you must re-export the files and then perform CLIE import to apply this fix. |

## 3.9 ISSUES RESOLVED: PROFICY PROCESS SYSTEMS

There are no fixed defects in this section for 11.1 SIM 1.

## 3.10 ISSUES RESOLVED: PROJECT AND SYSTEM MANAGEMENT

#### **3.10.1 CIMPLICITY v11.1 SIM 1**

| Feature                     | Issue                                                                                           | Resolved                                                                                              |
|-----------------------------|-------------------------------------------------------------------------------------------------|----------------------------------------------------------------------------------------------------|
| Saved Points<br>File        | DE162705<br>SF-00773829                                                                         |                                                                                                    |
|                             | Previously, the working saved points file was not deleted when you stopped the project.         | This issue is resolved. Now, the working saved points file gets deleted when you stop a project.      |
| Workbench/<br>Virtual Point | DE159203<br>SF-00938341                                                                         |                                                                                                    |
| Expression                  | Previously, workbench crashed when virtual point expression was very long (over 300 characters) | This issue is resolved. Now, workbench does not crash when the virtual point expression is very long. |

Go to: Table of Contents

## **3.11 ISSUES RESOLVED: RECIPES**

There are no fixed defects in this section for 11.1 SIM 1.

## **3.12 ISSUES RESOLVED: SERVER REDUNDANCY**

There are no fixed defects in this section for 11.1 SIM 1.

## 3.13 ISSUES RESOLVED: STATISTICAL PROCESS CONTROL (SPC)

There are no fixed defects in this section for 11.1 SIM 1.

## 3.14 ISSUES RESOLVED: TRACKER/ORDER EXECUTION MANAGEMENT

#### **3.14.1 CIMPLICITY v11.1 SIM 1**

| Feature           | Issue                                                                       | Resolved                                                             |
|-------------------|-----------------------------------------------------------------------------|----------------------------------------------------------------------|
| Tracker Collector | DE162694<br>SF-00926150                                                     |                                                                      |
|                   | Previously, Tracker Collector failed intermittently on the production site. | This issue has been resolved. Now, Tracker Collector does not crash. |

## **3.15 ISSUES RESOLVED: TRENDS AND DGR**

There are no fixed defects in this section for 11.1 SIM 1.

Go to: Table of Contents

## 4 KNOWN ISSUES

#### 4.1 CONFIGURE REMOTE TADBH

When you configure a historical TADB data source on a node that is different from that of the TADB data source, you must perform additional settings for the Microsoft Distributed Transaction Coordinator (MSDTC) to archive the historical TADB data.

#### **Configure Distributed Transaction Coordinator (MSDTC)**

To configure the MSDTC for a TADB server:

- In the Command Prompt window, type DCOMCNFG and press Enter.
- In the Component Services window, in the Console Root pane, expand Component Services, Computers, My Computer, Distributed Transaction Coordinator, right-click Local DTC, and then select Properties.
- 3. In the **Local DTC Properties** window, select the **Security** tab.
- 4. In the **Security** tab, select the **Network DTC Access** check box, select the **Allow Outbound** check box, and select the **No Authentication Required** option.
- 5. Select **OK**.

The MSDTC will now restart. After it restarts, restart the SQL Server.

To configure the MSDTC for a historical TADB server:

- 1. In the **Command Prompt** window, type DCOMCNFG and press Enter.
- In the Component Services window, in the Console Root pane, expand Component Services, Computers, My Computer, Distributed Transaction Coordinator, right-click Local DTC, and then select Properties.
- 3. In the **Local DTC Properties** window, select the **Security** tab.
- 4. In the **Security** tab, select the **Network DTC Access** check box, select the **Allow Remote Clients** check box, select the **Allow Inbound** check box, and select the **No Authentication Required** option.
- 5. Select **OK**.

The MSDTC will now restart. After it restarts, restart the SQL Server.

After configuring the MSDTC, you might encounter the following issues:

#### 4.1.1 MSDTC identity on cloned SQL Servers

If your TADBH server image is a clone of your TADB server image, the MSDTC on each server will have the same identity, and an error will occur when you enable TADBH.

To resolve this issue:

1. In the Command Prompt window, run the following command:

msdtc -uninstall

2. Now, run the following command:

msdtc -install

3. Restart the TADB server.

The existing MSDTC instance is uninstalled, and a new MSDTC instance with a unique identity is installed.

#### 4.1.2 SQL Server Services Credentials

To enable the replication between TADB and TADBH, you must configure the SQL Server services to have matching logon credentials.

Set the same logon credentials for the SQL Server and SQL Server Agent on the TADB and TADBH servers as mentioned below:

- 1. In the TADB server, access the **SQL Server Properties** window, and select the **Log On** tab.
- 2. Enter the account name and set the password.
- 3. Select **OK**.
- 4. Repeat the above steps for the TADBH server.

**Note:** In the **SQL Server Properties** window, in the **General** section, ensure that the SQL Server Agent service is running and the **Startup type** is set to **Automatic**.

#### 4.1.3 Enabling xp\_cmdshell

When you try to enable TADBH, the following error message might appear:

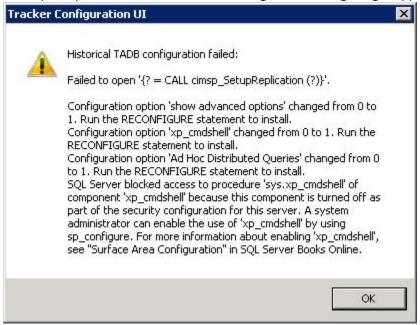

To resolve this, run the following queries on the TADBH server:

```
    To allow updating advanced options:
    EXEC sp_configure 'show advanced options', 1;
    GO
```

 To update the currently configured value for advanced options: RECONFIGURE;
 GO

To enable the feature:

```
EXEC sp_configure 'xp_cmdshell', 1; 60
```

 To update the currently configured value for this feature: RECONFIGURE;

#### 4.1.4 Enabling Ad Hoc Distributed Queries

When you try to enable TADBH, the following error message might appear:

SQL Server blocked access to STATEMENT 'OpenRowset/OpenDatasource' of component 'Ad Hoc Distributed Queries' because this component is turned off as part of the security configuration for this server. A system administrator can enable the use of 'Ad Hoc Distributed Queries' by using sp configure.

To resolve this, run the following query on the TADBH server:

```
EXEC sp_configure 'show advanced options', 1
RECONFIGURE
GO
EXEC sp_configure 'ad hoc distributed queries', 1
RECONFIGURE
GO
```

#### 4.1.5 Tracker Project Upgrade and TADB Replication

When opening a Tracker project on a system that has an older version of CIMPLICITY installed, an upgrade to the project might be required. During the project upgrade process, TADB Replication errors might be encountered.

If TADB Replication errors occur, before attempting to re-open the Tracker project, the options mentioned below must be followed to mitigate upgrade failure errors:

- 1. Attempt to open the Tracker Project after disabling the **TADB Replication** option.
- 2. If replication errors are still reported, then:
  - a. Attempt to Suspend and Resume the Replication.
  - b. If the replication errors are still reported, then run a command to drop the subscriptions before trying to access the project.
- 3. Once the project has been upgraded successfully, re-enable the **TADB Replication** option for the project.

The section below explains the above listed steps in detail:

 Attempt project upgrade operation by disabling the TADB Replication option: To ensure that there are no replication related errors, please disable TADB Replication option by turning off the Replication option manually or by running the following SQL Query Command on the TADB Database:

```
USE [<TADB Database Name>]
GO
UPDATE [dbo].[TADBConfig]
SET value=0
WHERE name = 'Replication'
GO
```

Once the **TADB Replication** option has been disabled, the Tracker project, when opened in Workbench will request an upgrade. During upgrade, if replication errors, such as "Could not drop Article. A subscription exists on it." are reported, then please perform the following steps:

a) Run "cimsp\_SuspendReplication" stored procedure on the project's TADB Database, as shown below:

```
Use[<TADB Database Name>]
```

```
GO
DECLARE @return_value int
EXEC @return_value = [dbo].[cimsp_SuspendReplication]
SELECT 'return value' = @return_value
GO
```

If the stored procedure executes successfully, then resume the replication by executing the following command set:

```
Use[<TADB Database Name>]
GO
DECLARE @return_value int
EXEC @return_value = [dbo].[cimsp_ResumeReplication]
SELECT 'return value' = @return_value
GO
```

Once the replication is resumed, the project upgrade must happen successfully.

b) However, if replication errors "Could not drop Article. A subscription exists on it." are reported, then drop the associated subscriptions by executing the following query:

```
EXEC sp_dropsubscription
@publication= '<TADB Database Name>', @subscriber = 'all' ,
@article = 'all'
```

Now reopen the project and the upgrade process must happen successfully.

2. Once the project has been successfully upgraded, the **TADB Replication** option must be re-enabled from the **TADB Datasource Specification** window so that the necessary subscriptions are re-created in the project.

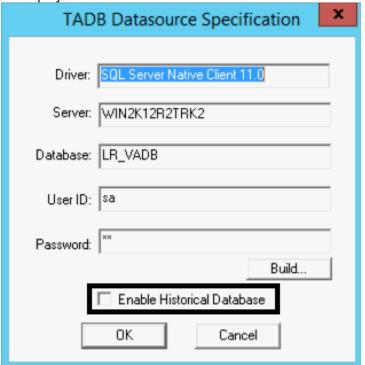

Go to: Table of Contents

## 4.2 DYNAMIC FILTERING WITH ALARM SETUPS

DE89623 SF-00451455

When several alarms, classes, and resources are defined in a project, and alarm setups are used to filter the alarms, dynamic filtering does not filter the alarms.

Go to: Table of Contents

## 4.3 WINDOWS DEFENDER ANTI-VIRUS DETAILS

This SIM has been verified against the following version of Windows Defender Anti-Virus Application:

| Parameter                 | Last scan          | Additional Information        |                    |
|---------------------------|--------------------|-------------------------------|--------------------|
|                           |                    | Last update                   | 7/30/2021 10:11 AM |
| Virus & threat protection | 7/30/2021 10:11 AM | Security intelligence version | 1.343.1914.0       |
|                           |                    | Version created on            | 7/30/2021 3:41 AM  |

Go to: Table of Contents

## **5 SPECIAL INSTRUCTIONS**

NONE.

Go to: Table of Contents